## **BLACKSTONE'S**

Your Partners in Professional Policing

## **How to Access the Q&A Service for**

**the NPPF Level 2 or National Investigator's Exams**

.

- 1. Go to: [Blackstone's Police Manuals](https://ezproxy.uwe.ac.uk/login?url=https://www.blackstonespoliceservice.com/)
- 2. Check that you are accessing via UWE e.g:

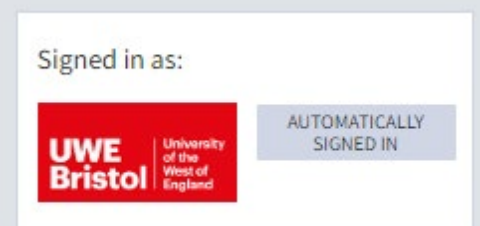

3. Scroll down the page to the Q&As.

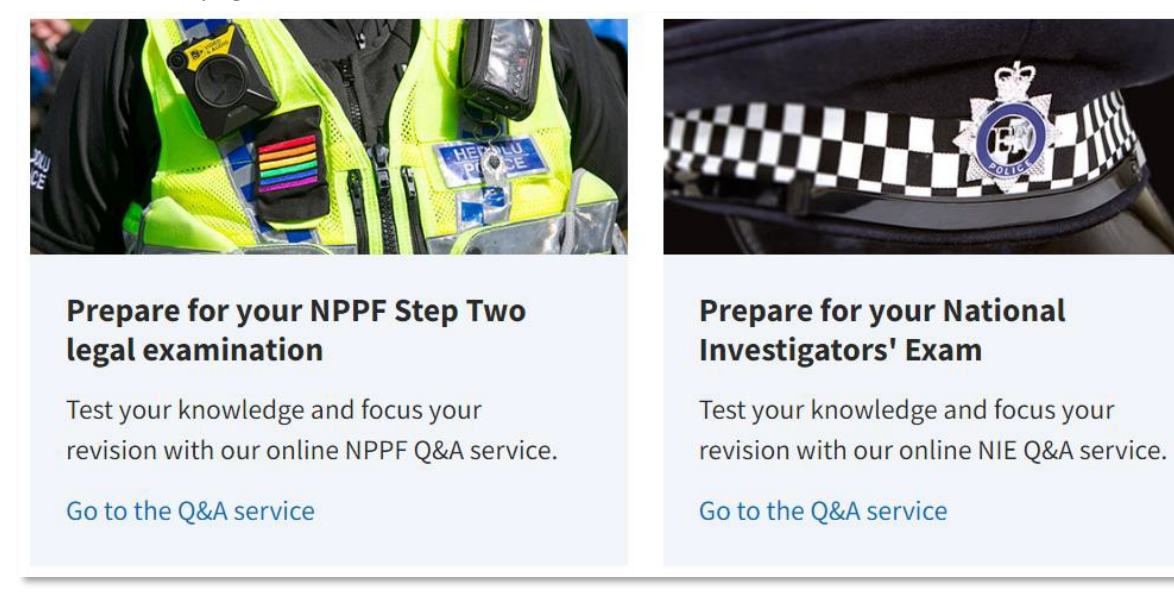

4. Choose the Q&A service you wish to access and click on the link.

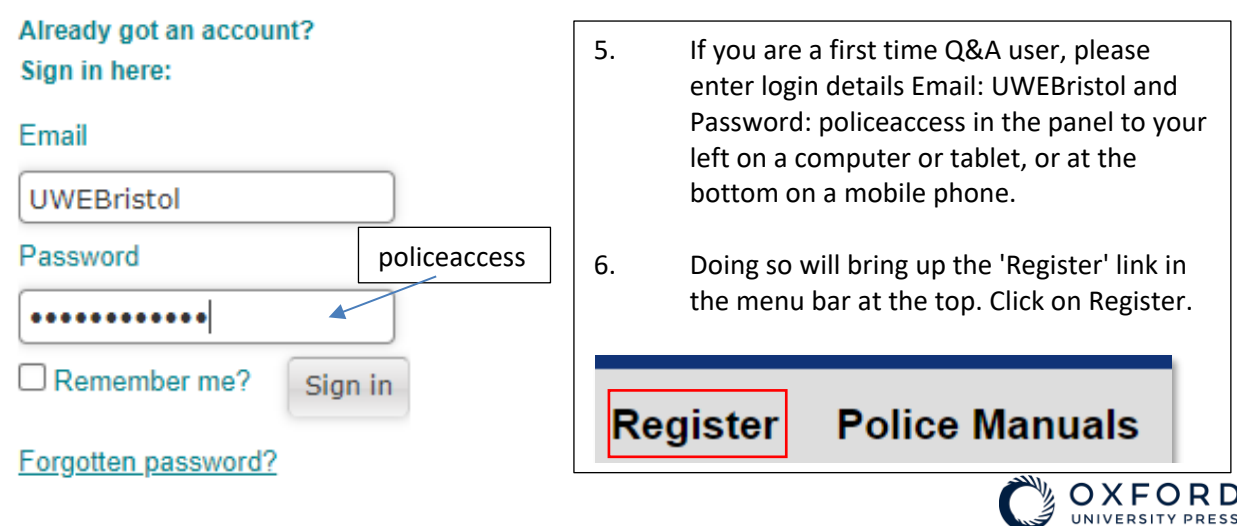

7. Enter your name, your UWE Bristol email address (you must not use a personal email), and create your own password, then click on the "Register" button.

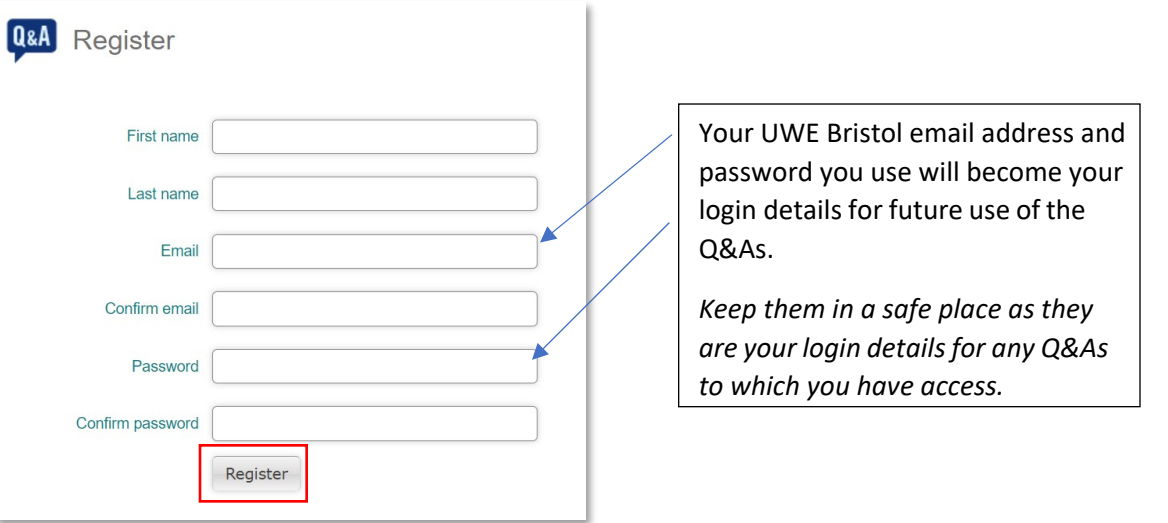

- 8. If you click on the "Register" button and the screen goes blank (i.e. you get a completely white screen). Don't worry! You have registered correctly.
- 9. Close down your browser windows.
- 10. Reopen your browser and go back to: **Blackstone's Police Manuals**
- 11. Check you are using UWE Bristol access.
- 12. Scroll down to the Q&As, and click the link to access.
- 13. Use your newly created login details and click on the "Sign In" button.
- 14. You should see something similar to the image below, and the remaining days left on your subscription.

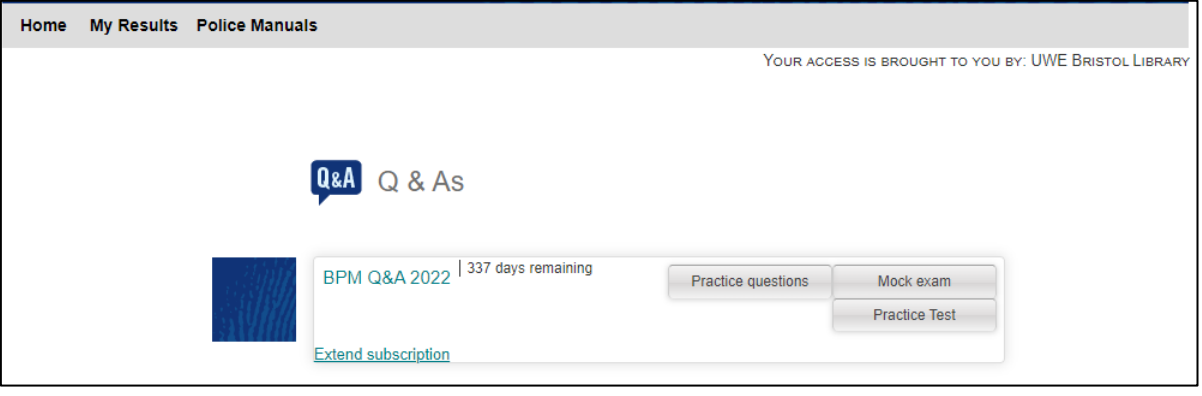

- 15. Click on any of the "Practice Questions", "Mock exam" or "Practice Test" buttons to start using the Q&As.
- 16. You only need to register for either the NPPF or Investigator's Q&As. Once created, your login details will work for both, as a long as your Force has a subscription.

If you have any problems with registration or access, please contact Oxford University Press Customer Services via LiveChat or phone: <https://www.blackstonespoliceservice.com/page/contact-us>

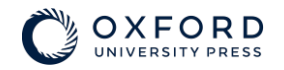

Last Update July 2022